# **PDF Instructions for your Authors**

# **2016 International Conference on Open Source Systems and Technologies (ICOSST)**

### **Before Creating a PDF**

- Add the copyright notice to the bottom of the first page of your source document. If necessary, contact **Mr. Jamshaid Iqbal Janjua** at **[jamshaid.janjua@kics.edu.pk](mailto:jamshaid.janjua@kics.edu.pk)** for the appropriate copyright notice.
- The appropriate copyright clearance code notice is to appear on the bottom of the first page of each paper according to the guidelines set forth in the Cataloging/Copyright Instructions for an IEEE Conference Proceeding. Detailed instructions can be found at: <http://www.ieee.org/portal/pages/about/documentation/copyright/cfrmlink.html>
	- For papers in which all authors are employed by the US government, the copyright notice is: **U.S. Government work not protected by U.S. copyright**
	- For papers in which all authors are employed by a Crown government (UK, Canada, and Australia), the copyright notice is: **978-1-5090-5586-9/16/\$31.00 ©2016 Crown**
	- For papers in which all authors are employed by the European Union, the copyright notice is: **978-1-5090-5586-9/16/\$31.00©2016 European Union**
	- For all other papers the copyright notice is: **978-1-5090-5586-9/16/\$31.00 ©2016 IEEE**
- Proofread your source document thoroughly to confirm that it will require no revision.

#### **Creating your PDF eXpress Account**

Log in to the IEEE PDF eXpress  $TM$  site

#### *First-time users should do the following:*

- 1. Select the New Users Click Here link.
- 2. Enter the following:
	- **35808X** for the Conference ID
	- Your email address
	- A password
- 3. Continue to enter information as prompted.

An Online confirmation will be displayed and an email confirmation will be sent verifying your account setup.

*Previous users* of PDF eXpress need to follow the above steps, but should enter the same password that was used for previous conferences. Verify that your contact information is valid.

### **Contacting PDF eXpress Support**

Access the Publications Support Center for IEEE PDF eXpress.

If you do not find an answer in the Find Answers tab, go to the *Ask A Question* tab.

Your question will be forwarded to IEEE PDF Support and answered within 3 business days.

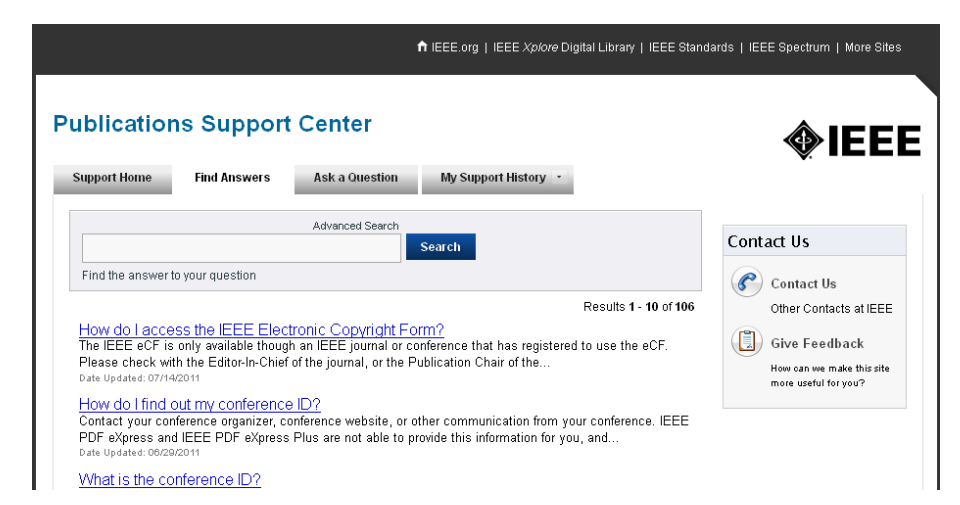